# Програмиране <sup>в</sup> среда на **Internet**

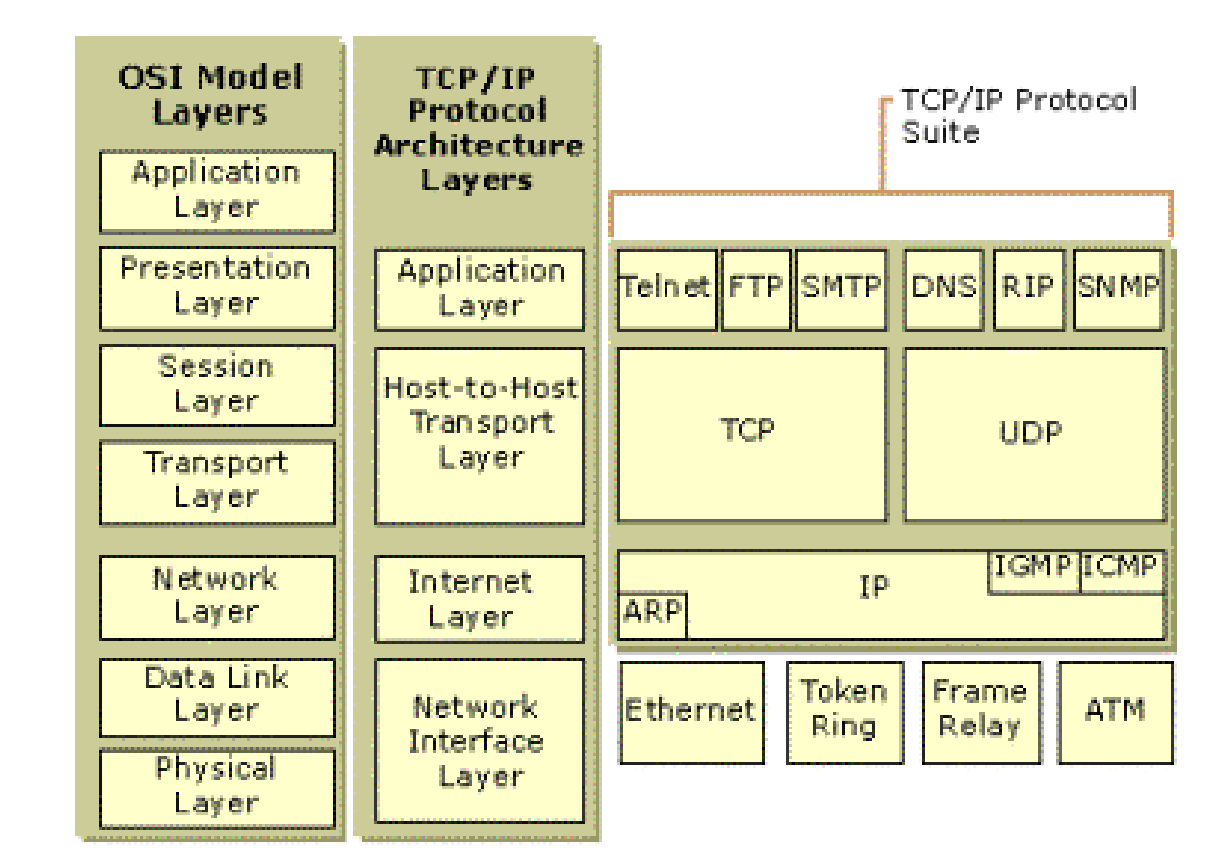

# **TCP/IP protocol architecture**

Рутирането използва <sup>и</sup> **DNS (Domain name service).**

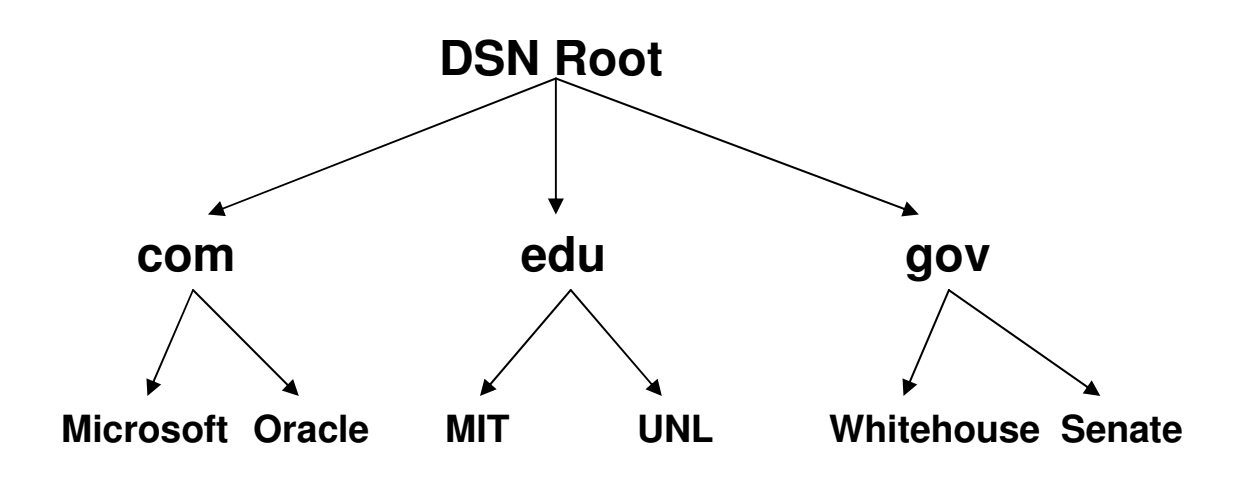

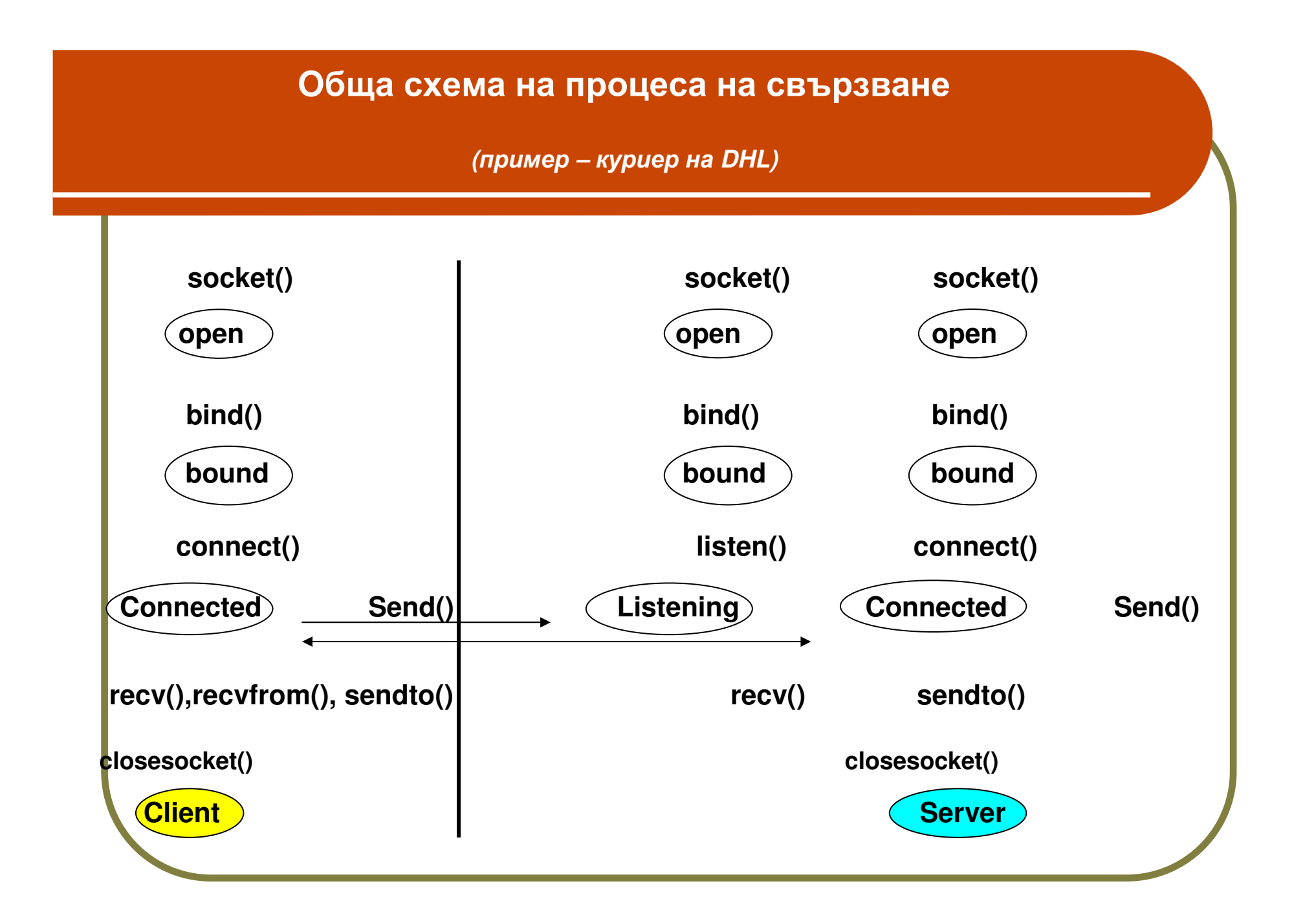

#### **IP** протокол**.** Ето проста **IP** дейтаграма **connectionless, unreliable, responsible for addressing&routing packets**

### **(500 – 64000** байта**)**

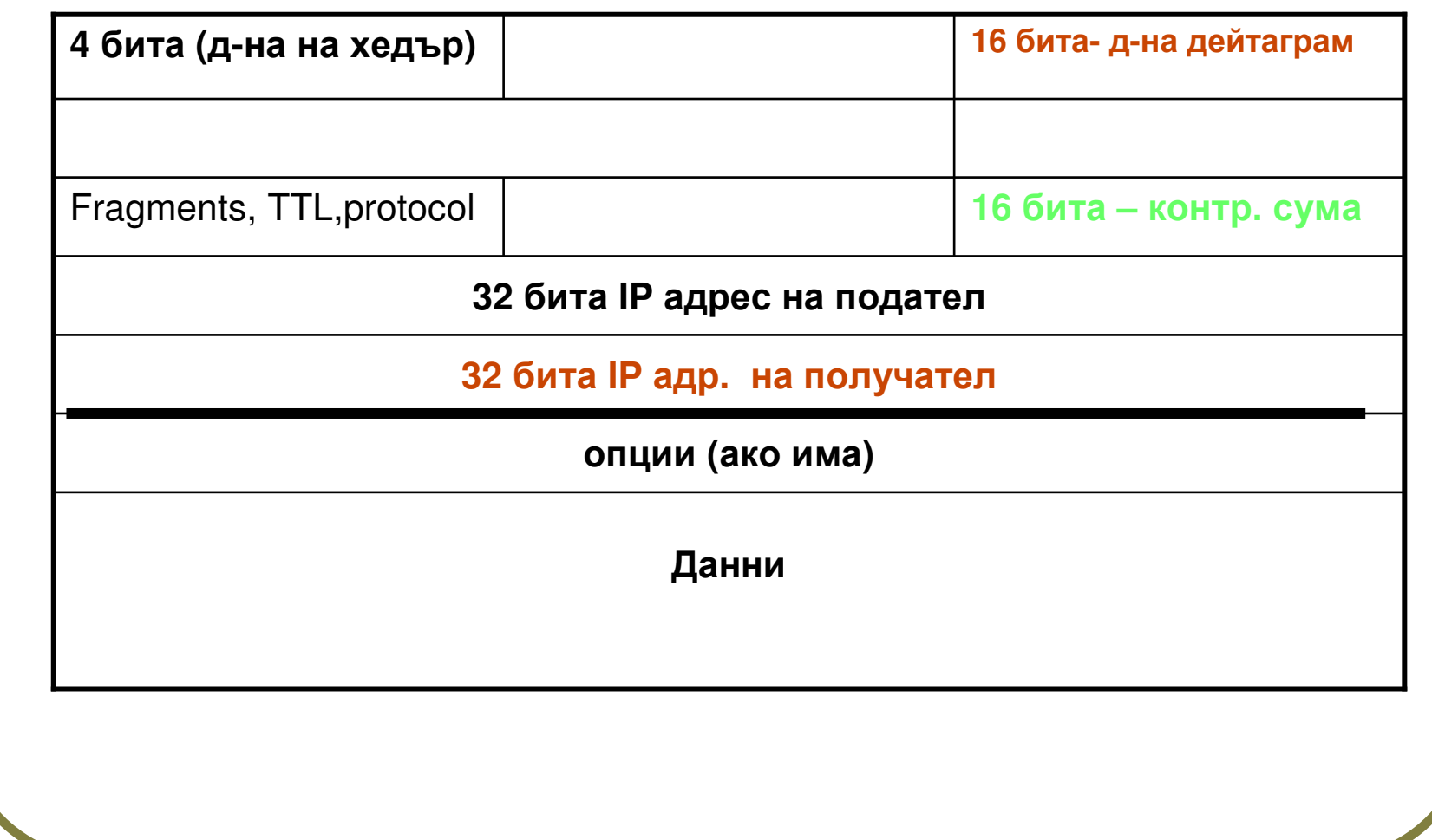

# Втори протокол <sup>е</sup> **User DatagramProtocol – UDP:**

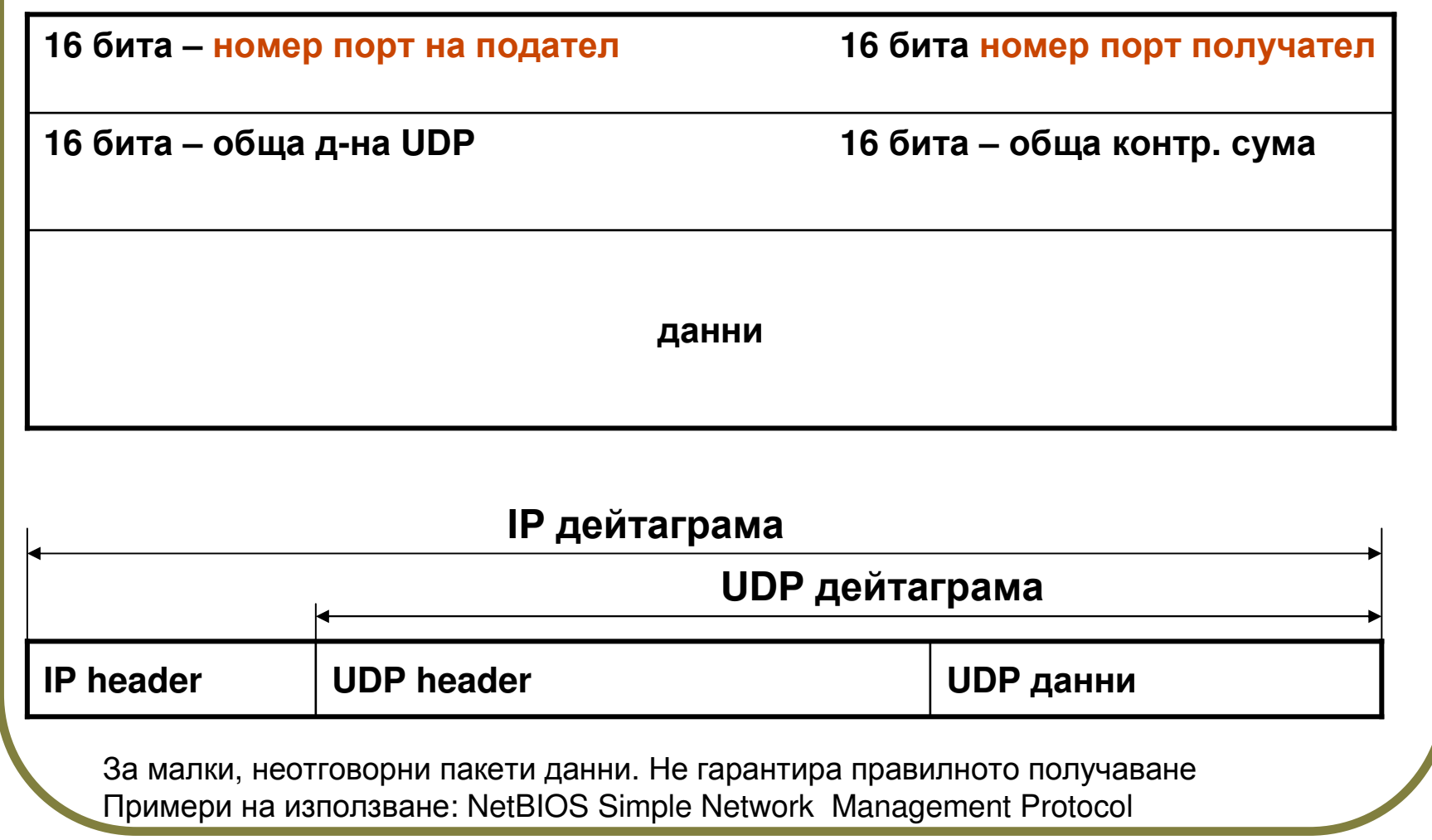

#### **TCP** протокол**:** възстановява последователността**, reliable, connection-oriented,** Сегментно**-**ориентиран**.** За всеки сегмент се връща **ACK.** Комуникацията <sup>е</sup> **<sup>3</sup>**стъпки**, Hand shake.**

**TCP** сегмент**:**

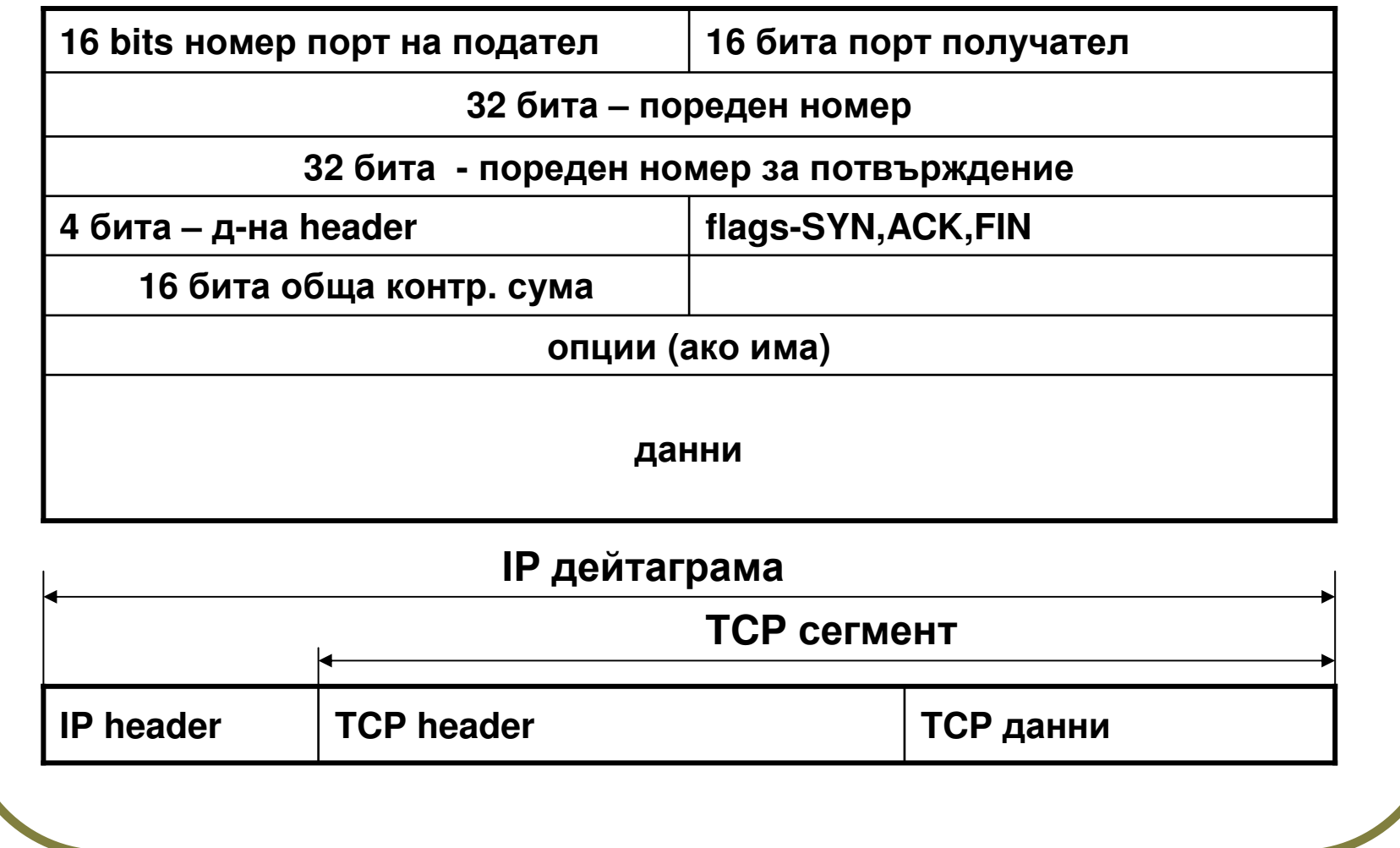

**Windows Sockets Interface (API):**

•**Stream sockets: 2** посочни**,** надеждни**,** <sup>с</sup> възст**.** последователността **–** <sup>с</sup> **TCP**

• **datagram socket: 2** посочни**,** <sup>с</sup> използване на **UDP**

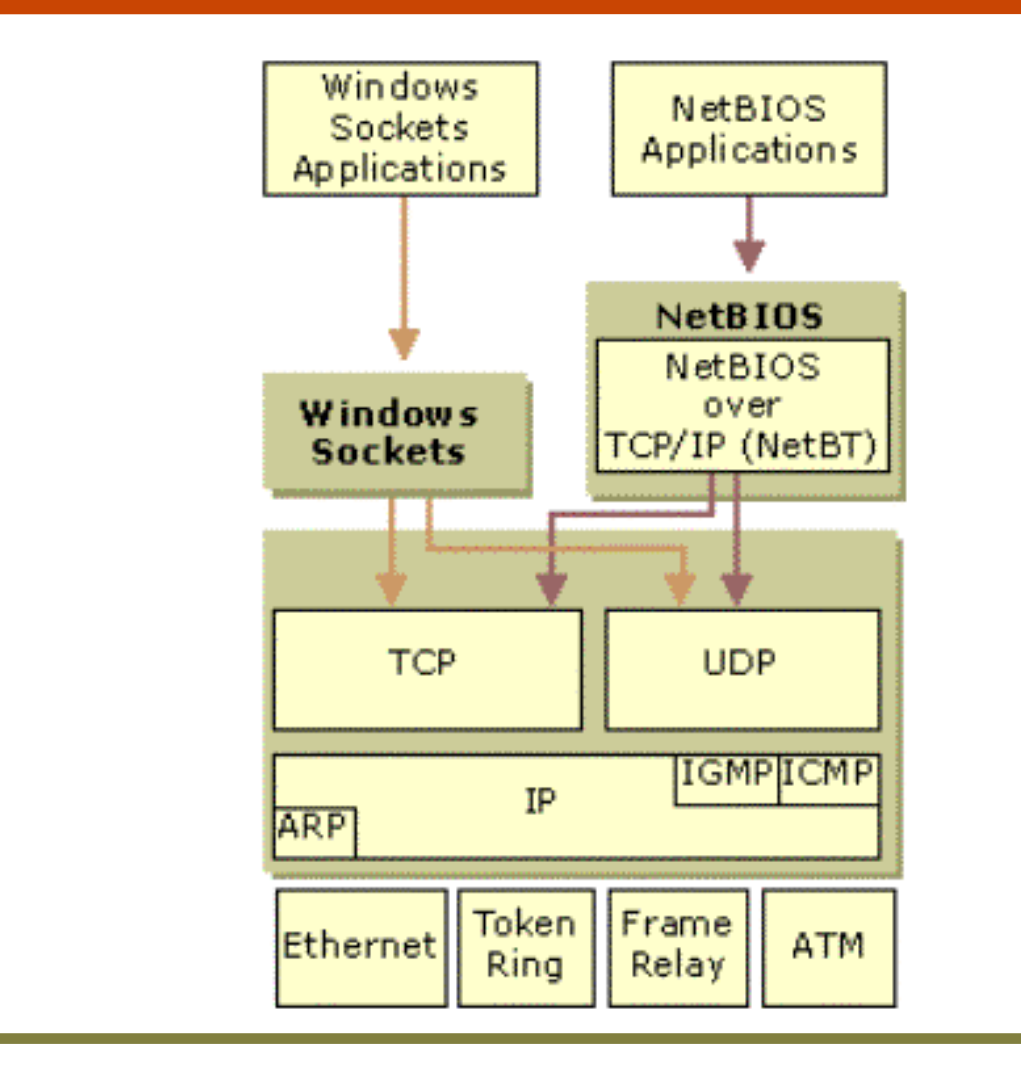

**WinSock API** функции **(44) (**кодът <sup>е</sup> <sup>в</sup> **wsock32.dll** от ядрото на **windows)** <sup>С</sup> тях се пише код както за клиент така <sup>и</sup> за сървър

**\*** управление на разговор**:** преобразуване на формати**, ..**

**\*** попълване база данни**:** информация за **host, services, protocols (gethostbyaddr()…)**

**\*** за работа със **sockets: bind(), connect(), listen(), recv(), send(), socket(), shutdown() \*** за разширения към **Windows:** от последователен към **message oriented…**

### Работа <sup>с</sup> **WinSock** класове **( CAsincSocket, CSocket )**

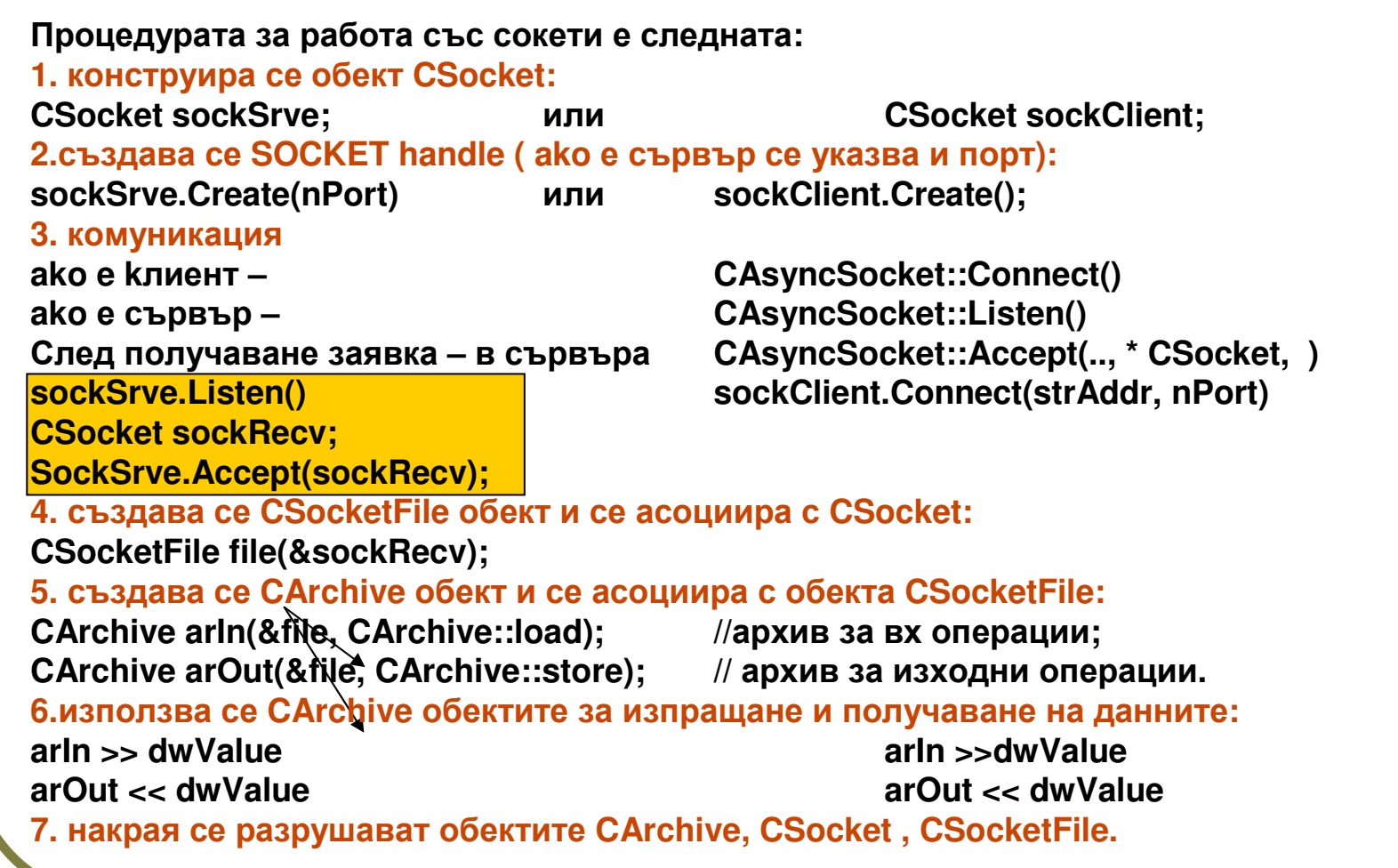

CSocket обектът съществува <sup>в</sup> <sup>2</sup>състояния: асинхронно <sup>и</sup> синхронно.

### схема на използването на обектите при обмен**:**

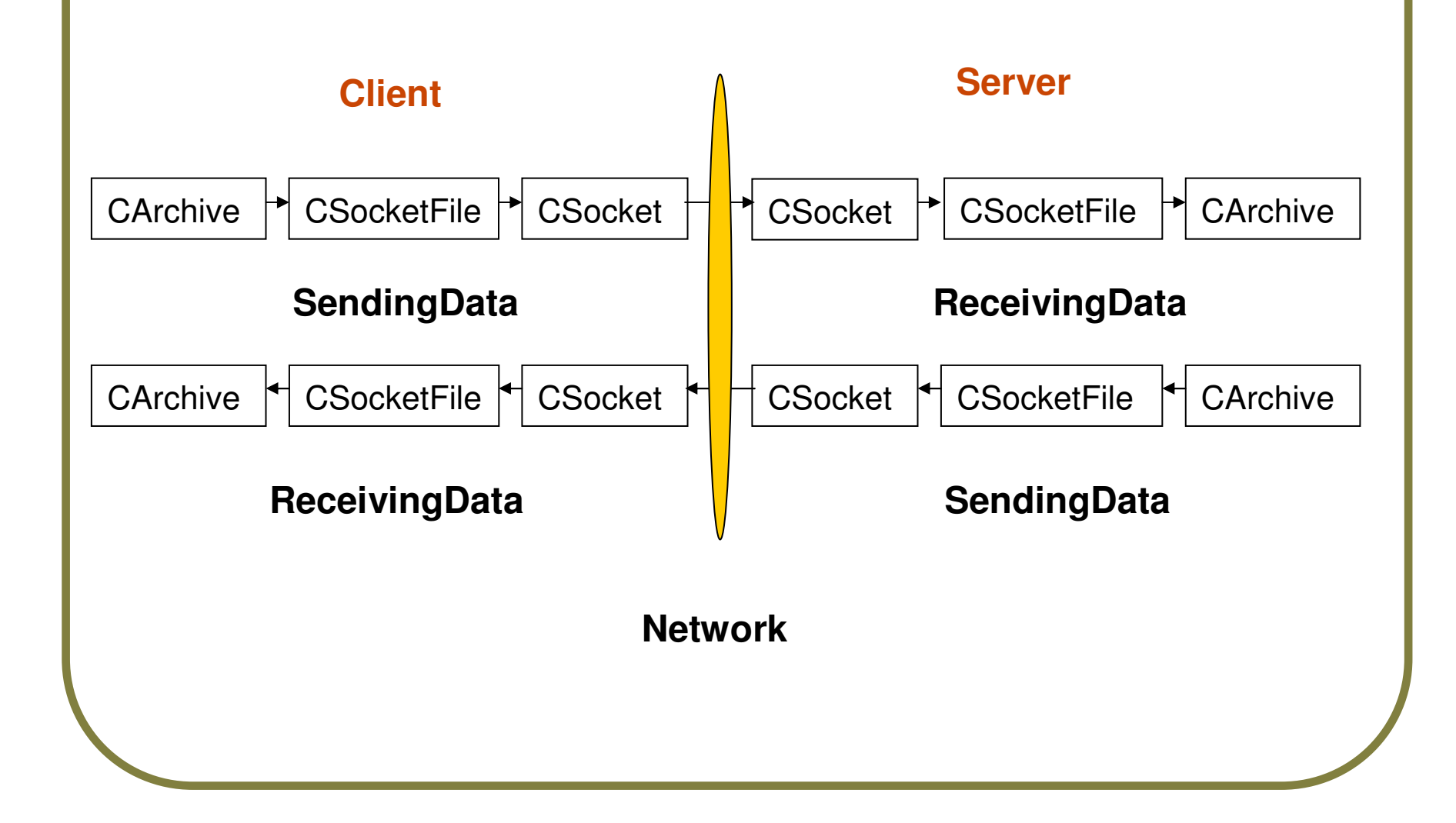

### **CAsyncSocket**

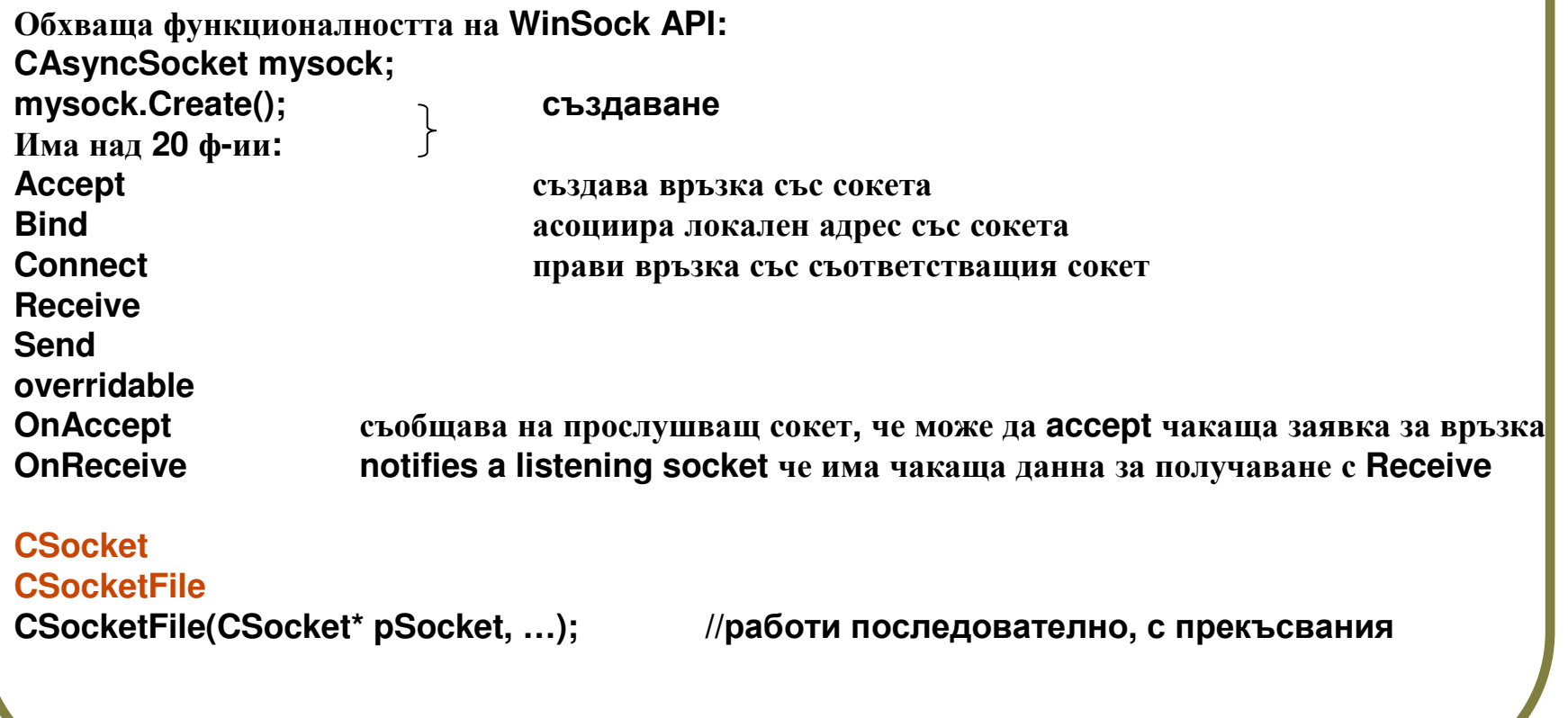

#### **WinInet (**подходящ за многонишково програмиране**)**

Това <sup>е</sup> **API** от по**-**високо ниво**,** но работи само за **HTTP,FTP, Gopher** клиенти**,** не <sup>и</sup> за сървъри**.** Работи синхронно <sup>и</sup> асинхронно**.** Кодът <sup>е</sup> <sup>в</sup> **WININET.DLL.**

Предимства на **WinInet:**

- **1.** кеширане
- **2.** Прекарва обмена през **proxy** сървър**.**
- **3.** буфрира се вход**/**изхода
- **4.** удобен **API (**окрупнени <sup>ф</sup>**-**ии**)**
- **5.** изгражда автоматично **headers,** незабелязано пренасочва повикванията**.**

#### Обвивка на **WinInet** <sup>в</sup> **MFC** класове

#### **CInternetSession**

 Конструкторът изработва **session handle** към **FTP, HTTP, FILE.** Тогава може да се вика **OpenURL()….. CStdioFile \*OpenURL(pstrURL,** незад**.** параметри**);**

### **CHttpConnection (**наследил **CInternetConnection)**

- **-** след конструиране на **CInternetSession**
- **-** <sup>с</sup> **member** <sup>ф</sup>**-**цията му **– GetHttpConnection(),** връща **connection handle**
- **-** Връзката <sup>е</sup> активна само за времето на предаване на файл**.**

**CFtpConnection, CGopherConnection**

**CInternetFile (**наследник на **CFile CStdioFile CInternetFile CHTTPFile) CHTTPFile\* httpfile = (CHTTPFile\*) internetSession.OpenURL(strurl);//**прави връзка <sup>и</sup> създава обект

#### **CHttpFile**

**CFtpFileFind (**за работа <sup>с</sup> директории <sup>и</sup> файлове <sup>в</sup> **FTP** сървър**) CInternetException**

## Нотификации за прогреса на **Internet**

 $\mathbf{CCCC}$ ия (работят в блокиращ режим (нишки) и асинхронен (при message based)

За да се работи <sup>с</sup> тях се конструира наследник**,** напр**:**

**class CCallBackInternetSession: public CInternetSession {..public: CCallBackInternetSession(…){EnableStatusCallback(..)}protected: OnStatusCallback(..)};**

като**:**

 **1.** <sup>в</sup> конструктора се вика **CInternetSession::EnableStatusCallback(),** която разрешава обратни повиквания при промяна статуса**.**

**2.** предефинира се **member** функцията на **CInternetSession,** която се вика при променен статус

**OnStatusCallback(… dwInternalStatus,…)** // <sup>в</sup> нея може да се обнови интерф.

Ето код на примерна кл**.** програма**,** осъществяваща заявка **Get** към **Internet** сървър**.** Кодът се поставя <sup>в</sup> отделна нишка **(**работи блокиращо**).**

За да стане това името на нишковата проц**.** да се постави <sup>в</sup>**: AfxBeginThread(ClientWinInetThreadProc,….);**на главната нишка на прил**.**

#### **CString g\_strServerName <sup>=</sup>"Localhost";UINT ClientWinInetThreadProc( LPVOID pParam)**

```

{CInternetSession session; CHttpConnection* pConnection = NULL;CHttpFile* pFile1=NULL; char* buffer=new char[MAXBUFF];UINT nBytesRead=0;try{
pConnection = session.GetHttpConnection( g_strServerName, 80); //TCP/IP portpFile1 = pConnection OpenRequest( 1, "/"); // GET операция
 pFile1SendRequest();
nBytesRead = pFile1Read(buffer, MAXBUF – 1);buffer[nBytesRead] = '\0';char temp[10];if(pFile1\rightarrowRead(temp, 10) != 0)
                                   if(pFile1Read(temp, 10) != 0) //повторен опит за четене за установяване
               // на проблем, както и за кеширане на прочетената информация
AfxMessageBox("Файлът надхвърля размера
– файлът не е кеширан");}
AfxMessageBox(buffer);}
```

```
catch( CInternetException* e)
{// обработка на изключението
edelete;
```
**}….**

# Асинхронни псевдонимни **(moniker)**  файлове

За сваляне на големи обеми инф**.** от **Internet** <sup>в</sup> асинхронен режим**,**  без блокиране на основната нишка**:**

**-** използвате **Windows DLL – URLMON,** който работи <sup>с</sup> **WinInet** и **IE.** Там <sup>е</sup> силния клас **CAsyncMonikerFile.**

**- moniker**е **COM** обект**,** създаващ псевдоним на името **(URL)** на истинския обект**–** все едно <sup>е</sup> файл <sup>с</sup> асинхронен достъп**.** <sup>В</sup> него <sup>е</sup> реализиран интерфейс **IMoniker,** чиито <sup>ф</sup>**-**ии асоциират четенето <sup>с</sup> памет за съхраняване на данните <sup>и</sup> интерфейс **IBindStatusCallback,** чиито <sup>ф</sup>**-**ии пък се активират по време на четене на данни от **URL.**

 За щастие всичко <sup>е</sup> капсулирано <sup>в</sup> **CAsyncMonikerFile : CFile,** което позволява да работите като <sup>с</sup> обикновен файл**.**

 Вместо да се отвори дисков файл**,** <sup>ф</sup>**-**ята **Open()** изработва **IMoniker** <sup>и</sup> привързва четенето <sup>с</sup> място за съхранение **(IStorage).**

 Това което остава да направите <sup>е</sup> **1.** деклариране наследник на **CAsyncMonikerFile; 2.** да предефинирате поведението на **call back** ф**-**ии **(OnProgress, OnDataAvailable),** които се викат асинхронно от **Windows** при случване на съответните събития**.** 3. инстанция на горния клас да се подаде като параметър при отваряне на връзка <sup>с</sup> URL

## Контроли за **IP** адреси

изисква **IE)**

```
Класът е CIPAddressCtrl
CIPAddressCtrl:: SetAddress();CIPAddressCtr::GetAddress();::ClearAddress();::IsBlank();::SetFieldFocus(); // фокусира в избрано поле на контрола.
    ::SetFieldRange(); // ограничава диапазона на въвеждани ч-ла в поле.
Пример на инициализиране на контрола с IP адрес, пазен в 4
променливи по части:
CIPAddressCtrl m_wndIPAddress;
BYTE m_field1, m_field2, m_field3, m_field4;…………BOOL CMyDialog::OnInitDialog(){ CDialog::OnInitDialog();
m_wndIPAddress.SetAddress( m_field1, m_field2, m_field3, m_field4);return TRUE; }
контролът подава нотификационни съобщения на родителя си:
EN_SETFOKUS; EN_KILLFOKUS; EN_CHANGE; към WM_COMMAND
IPN_FIELDCHANGED при промяна стойност на поле към WM_NOTIFY.
```
### Създаване примерно **Web**

П**риложение** (чете 30 реда от HTML документ)

**1.** създавате нов **AppWizard** проект **(MFC** базиран**). SDI.**

**2.** създавате ресурс на диалог за въвеждане на **URL (**задавате **ID** на диалога <sup>и</sup> на **edit** контрола <sup>в</sup> него**).**

**3.** създавате диалогов клас**,** свързан <sup>с</sup> току що създадения диалог

**4.** задавате име на променлива**,** свързана <sup>с</sup> **edit** контрола **(CString). 5.** модифицирате менюто <sup>с</sup> цел добавяне опция **Make\_Connection** със собствен **ID.**

**6.** чрез **ClassWizard** асоциирате меню**-**опцията <sup>с</sup> ваша функция **(**напр**. OnConnect()).**

**7.** добавете следния код за тази функция**:**

```
CURLDlg dialog(this); 
dialog.m_url = http://www.vmei.acad.bg; //текст по подразбиране int result = dialog.DoModal(); // визуализира
int result = dialog.DoModal();
if (result == IDOK){
CString url = dialog.m_url; // чете въведен URL адрес
CInternetSession internetSession;try {
CHttpFile* httpfile = (CHttpFile*) internetsession.OpenURL(url);httpFileSetReadBufferSize(4096);for( int x = 0; x < 30; ++x)

httpFileReadString(m_webPageLines[x]); httpFileClose();}
catch (CInternetException* pException) {……}
internetsession.Close();Invalidate();} // ще визуализира прочетения текст в OnDraw()
```

```
към класа – изглед добавете инициализации:
```

```
for( int x = 0; x < 30; ++x)
m_webPageLines[x] = "";
```
към метода **OnDraw()** на изгледа добавете**:**

```
for ( int x = 0; x < 30; ++x)

pDCTextOut(…, m_webPageLines[x]);
```
към заглавния **(.h)** файл на изгледадобавете декларация**:**

**protected: CString m\_webPageLines[30];**

### **EXTENSIONS & FILTERS**

 Функционални разширения**,** насочени към програмиране на сървъри **(MFC ISAPI classes)**

- \* позволяват създаване на DLL, който става IIS server extension
- \* основни MFC kласове:
	- CHttpServer 1 в рамките на сървъра; за всеки клиент се вика member ф-ия HttpExtensionProc()
	- CHttpServerContext обектът се създава от CHttpServer по <sup>1</sup>за всеки thread (всяка заявка); основна <sup>ф</sup>-ия ReadClient()
	- CHttpFilter
- authentication schema
- криптиране
- log
- trafic analysis
	- <sup>1</sup>обект за целия модул

описва какво да се случи при опреелени събития:

- CHttpFilterContext по 1 за всеки thread (всяка заявка)